**new/usr/src/cmd/lofiadm/main.c <sup>1</sup> \*\*\*\*\*\*\*\*\*\*\*\*\*\*\*\*\*\*\*\*\*\*\*\*\*\*\*\*\*\*\*\*\*\*\*\*\*\*\*\*\*\*\*\*\*\*\*\*\*\*\*\*\*\*\*\*\*\* 53990 Mon Sep 16 15:02:46 2013new/usr/src/cmd/lofiadm/main.c\*\*\* NO COMMENTS \*\*\* \*\*\*\*\*\*\*\*\*\*\*\*\*\*\*\*\*\*\*\*\*\*\*\*\*\*\*\*\*\*\*\*\*\*\*\*\*\*\*\*\*\*\*\*\*\*\*\*\*\*\*\*\*\*\*\*\*\*** /\* \* CDDL HEADER START  $\begin{matrix} 3 & * \\ 4 & * \end{matrix}$  $*$  The contents of this file are subject to the terms of the  $*$  Common Development and Distribution License (the "License" 5 \* Common Development and Distribution License (the "License").<br>6 \* You may not use this file except in compliance with the Licen  $6 *$  You may not use this file except in compliance with the License.<br>7  $*$  \* <sup>8</sup> \* You can obtain a copy of the license at usr/src/OPENSOLARIS.LICENSE \* or http://www.opensolaris.org/os/licensing. \* See the License for the specific language governing permissions \* and limitations under the License.  $\begin{matrix}12 & *\\ 13 & * \end{matrix}$  \* When distributing Covered Code, include this CDDL HEADER in each \* file and include the License file at usr/src/OPENSOLARIS.LICENSE. \* If applicable, add the following below this CDDL HEADER, with the \* fields enclosed by brackets "[]" replaced with your own identifying \* information: Portions Copyright [yyyy] [name of copyright owner] \* \* CDDL HEADER END  $20 * /$  /\* \* Copyright 2009 Sun Microsystems, Inc. All rights reserved. \* Use is subject to license terms. \* Copyright 2012 Joyent, Inc. All rights reserved. \*/  $27 /$  \* lofiadm - administer lofi(7d). Very simple, add and remove file<->device  $*$  associations, and display status. All the ioctls are private between  $30 * 1$  of i and lofiadm, and so are very simple - device information is \* lofi and lofiadm, and so are very simple - device information is \* communicated via a minor number.  $32 * /$  #include <sys/types.h> #include <sys/param.h> #include <sys/lofi.h> #include <sys/stat.h> #include <sys/sysmacros.h> #include <netinet/in.h> #include <stdio.h> #include <fcntl.h> #include <locale.h> #include <string.h> #include <strings.h> #include <errno.h> #include <stdlib.h> #include <unistd.h> #include <stropts.h> #include <libdevinfo.h> #include <libgen.h> #include <ctype.h> #include <dlfcn.h> #include <limits.h> #include <security/cryptoki.h> 55 #include <cryptoutil.h><br>56 #include <sys/crypto/ioctl.h> #include <sys/crypto/ioctl.h> <sup>57</sup> #include <sys/crypto/ioctladmin.h> #include "utils.h" #include <LzmaEnc.h>

/\* Only need the IV len #defines out of these files, nothing else. \*/

**new/usr/src/cmd/lofiadm/main.c <sup>2</sup>** #include <aes/aes\_impl.h> #include <des/des\_impl.h> #include <blowfish/blowfish\_impl.h> static const char USAGE[] = **"Usage: %s [-r] -a file [ device ] "** "Usage: %s -a file [ device ] " " [-c aes-128-cbc|aes-192-cbc|aes-256-cbc|des3-cbc|blowfish-cbc]" 69  $\blacksquare$  [-e] [-k keyfile] [-T [token]:[manuf]:[serial]:key]\n"<br>70  $\blacksquare$   $\blacksquare$   $\blacksquare$   $\blacksquare$  device\n" 70  $\begin{array}{ccc} \n\cdot & \cdot & \cdot \\
7 & \cdot & \cdot \\
\cdot & \cdot & \cdot \\
71 & \cdot & \cdot \\
\end{array}$   $\begin{array}{c} \n\cdot & \cdot & \cdot \\
\cdot & \cdot & \cdot \\
\cdot & \cdot & \cdot \\
\cdot & \cdot & \cdot \\
\cdot & \cdot & \cdot \\
\end{array}$  device \n" " %s -C [gzip|gzip-6|gzip-9|lzma] [-s segment\_size] file\n" " %s -U file\n"  $s$  [ file | device ]\n"; typedef struct token\_spec { 76 char \*name<br>77 char \*mfr; 77 char \*mfr; 78 char \*serno;<br>79 char \*key; char \*key; <sup>80</sup> } token\_spec\_t; **\_\_\_\_\_\_unchanged\_portion\_omitted\_** /\* <sup>362</sup> \* Add a device association. If devicename is NULL, let the driver \* pick a device. \*/ static void add\_mapping(int lfd, const char \*devicename, const char \*filename,  **mech\_alias\_t \*cipher, const char \*rkey, size\_t rksz, boolean\_t rdonly)**mech\_alias\_t \*cipher, const char \*rkey, size\_t rksz) { struct lofi ioctl li; **li.li\_readonly = rdonly;** 373 li.li\_crypto\_enabled = B\_FALSE;<br>374 if (cipher != NIILL) { if (cipher != NULL) {<br> $375$   $\qquad$   $\qquad$   $\qquad$   $\qquad$  set up end 375  $\frac{1}{376}$   $\frac{1}{376}$  376 li.li\_crypto\_enabled = B\_TRUE;<br>377 (void) strlcpy(li\_li\_cipher\_c 377 (void) strlcpy(li.li\_cipher, cipher->name,<br>378 (sizeof (li li cipher)): 378 sizeof (li.li\_cipher));<br>379 if (rksz > sizeof (li.li ke 379 if (rksz > sizeof (li.li\_key)) {<br>380 die(gettext("key too lar die(gettext("key too large")); } bcopy(rkey, li.li\_key, rksz);  $11.11$  key len = rksz << 3; /\* convert to bits \*/ 385 li.li\_iv\_type = cipher->iv\_type;<br>386 lili iv len = cipher->iv len; 386 li.li\_iv\_len = cipher->iv\_len; /\* 0 when no iv needed \*/<br>387 switch (cipher->iv type)  $\sqrt{2}$  switch (cipher->iv\_type)  $\overline{\{}$ <br>388 388 case IVM\_ENC\_BLKNO:<br>389 (void) strl (void) strlcpy(li.li\_iv\_cipher, cipher->iv\_name,<br>390 sizeof (li.li\_iv\_cipher)); 390 sizeof (li.li\_iv\_cipher));<br>391 break; break; <sup>392</sup> case IVM\_NONE: /\* FALLTHROUGH \*/ default: break; } } 399 if (devicename == NULL) {<br>400 int minor: int minor; 402  $/*$  pick one via the driver  $*$ /<br>403 minor = lofi man file(lfd) li  $minor = 1$ ofi map file(1fd, li, filename);

## **new/usr/src/cmd/lofiadm/main.c**

**new/usr/src/cmd/lofiadm/main.c**

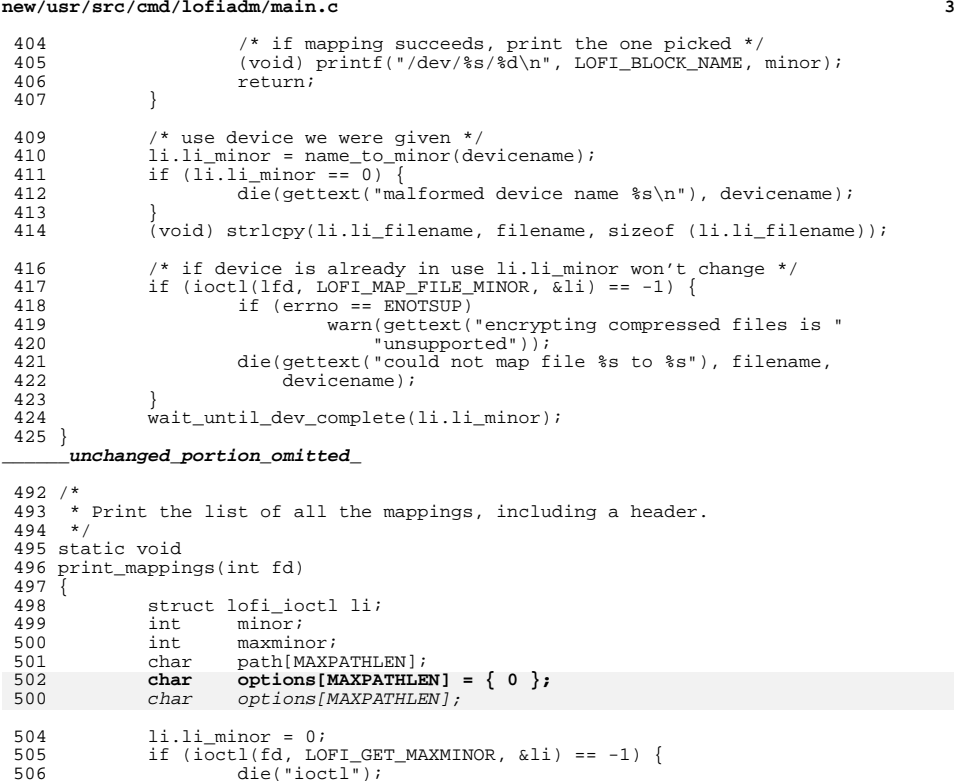

edie("ioctl");<br>die("ioctl");<br>} }  $maxminor = li.li\_minor;$ 

```
510 (void) printf(FORMAT, gettext("Block Device"), gettext("File"),<br>511 (gettext("Options"));
511 gettext("Options"));<br>512 for (minor = 1; minor <= maxminor; minor++) {
513 li.li_minor = minor;<br>514 lif (ioctl(fd, LOFI GE
514 if (ioctl(fd, LOFI_GET_FILENAME, &li) == -1) {
515 if (errno == ENXIO)
516 continue;
517 warn("ioctl");
518 break;<br>519 }
519 }
520 (void) snprintf(path, sizeof (path), "/dev/%s/%d",
                        LOFI_BLOCK_NAME, minor);
```
#### **options[0] = '\0';**

 /\* 526  $*$  Encrypted lofi and compressed lofi are mutually exclusive.<br>527  $*$ / \*/ 528 if (li.li\_crypto\_enabled)<br>529 (void) snprintf(op 529 (void) snprintf(options, sizeof (options),<br>530 (void) snprintf(options, sizeof (options), gettext("Encrypted")); <sup>531</sup> else if (li.li\_algorithm[0] != '\0') (void) snprintf(options, sizeof (options),

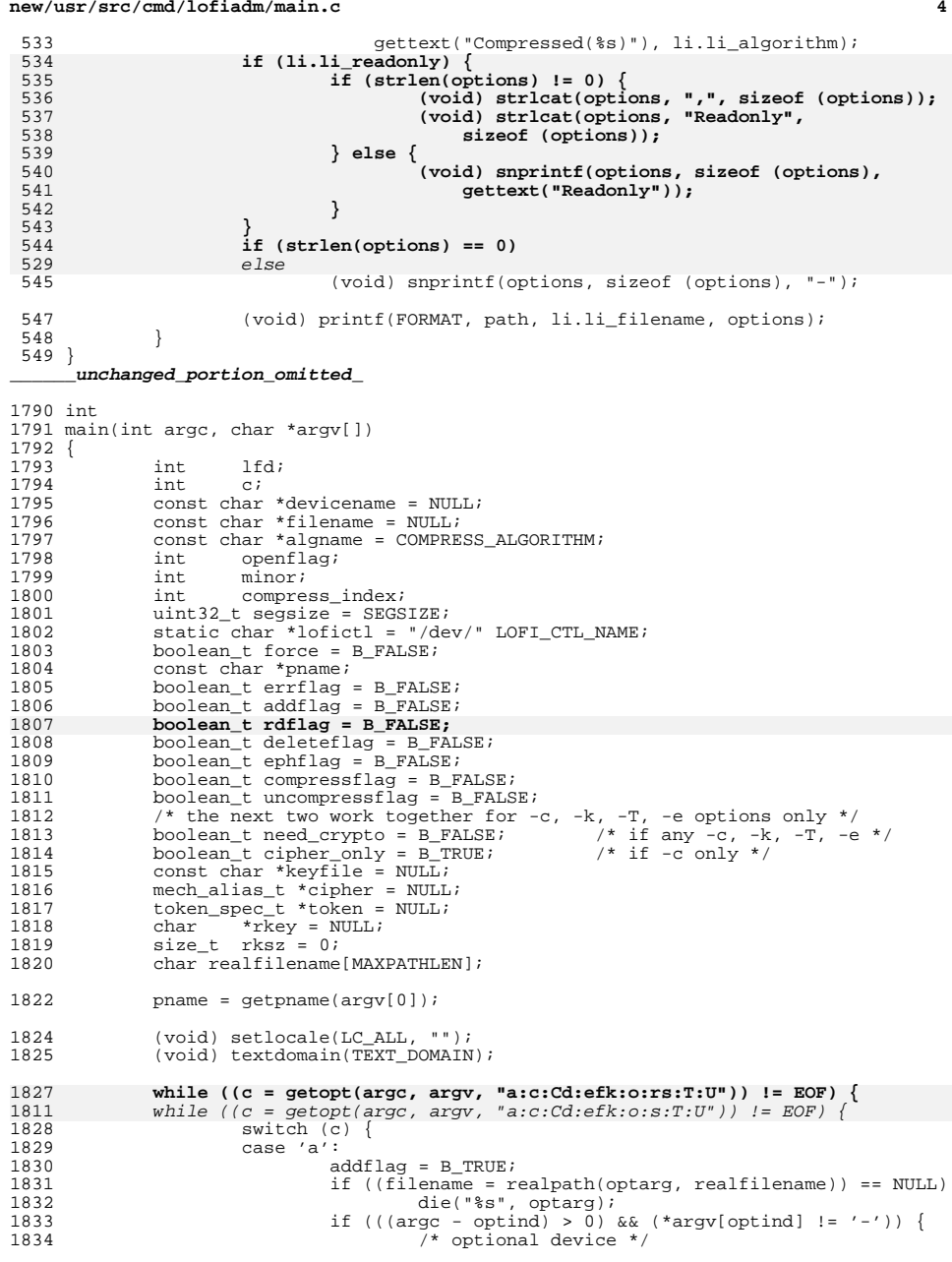

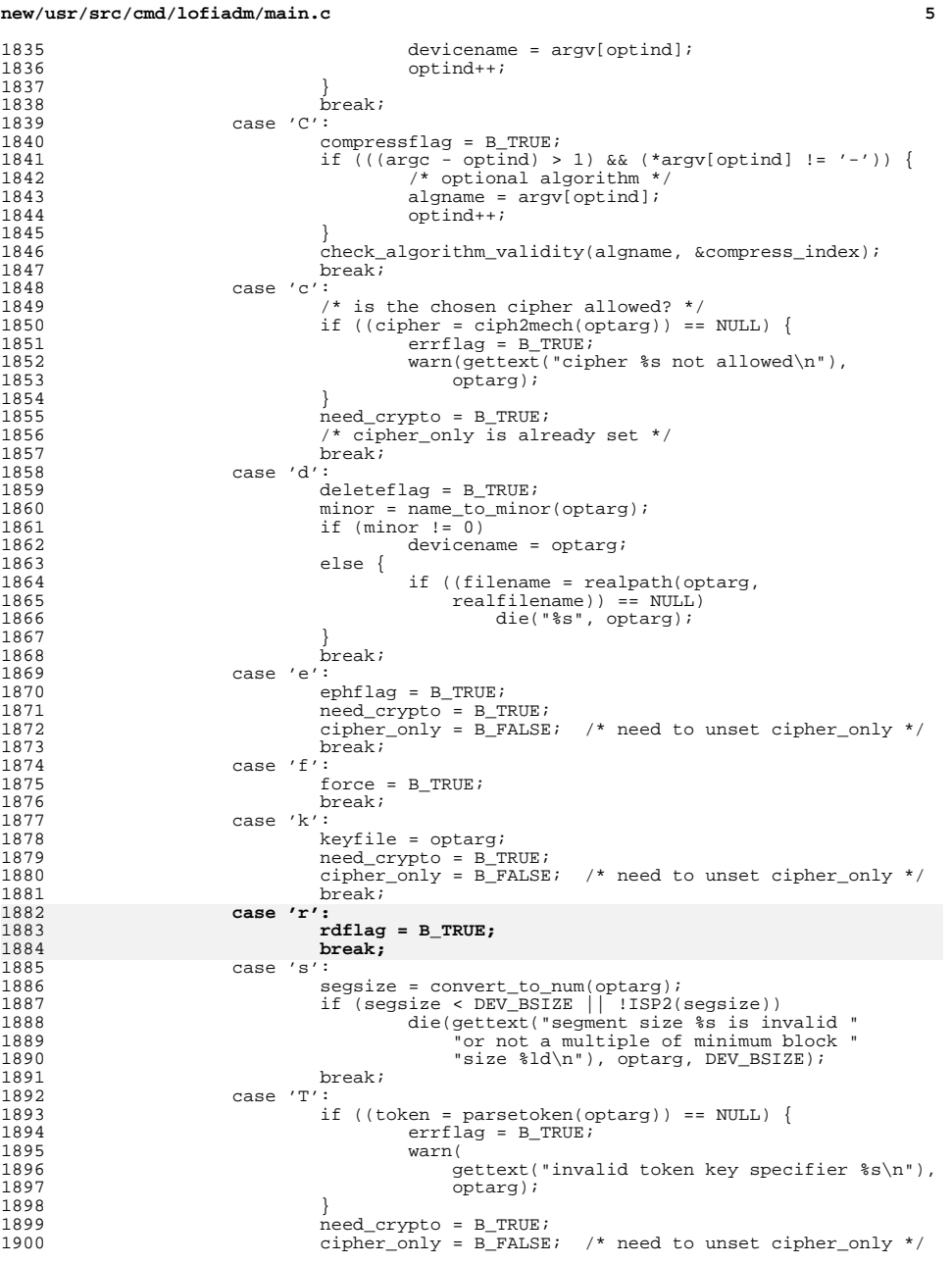

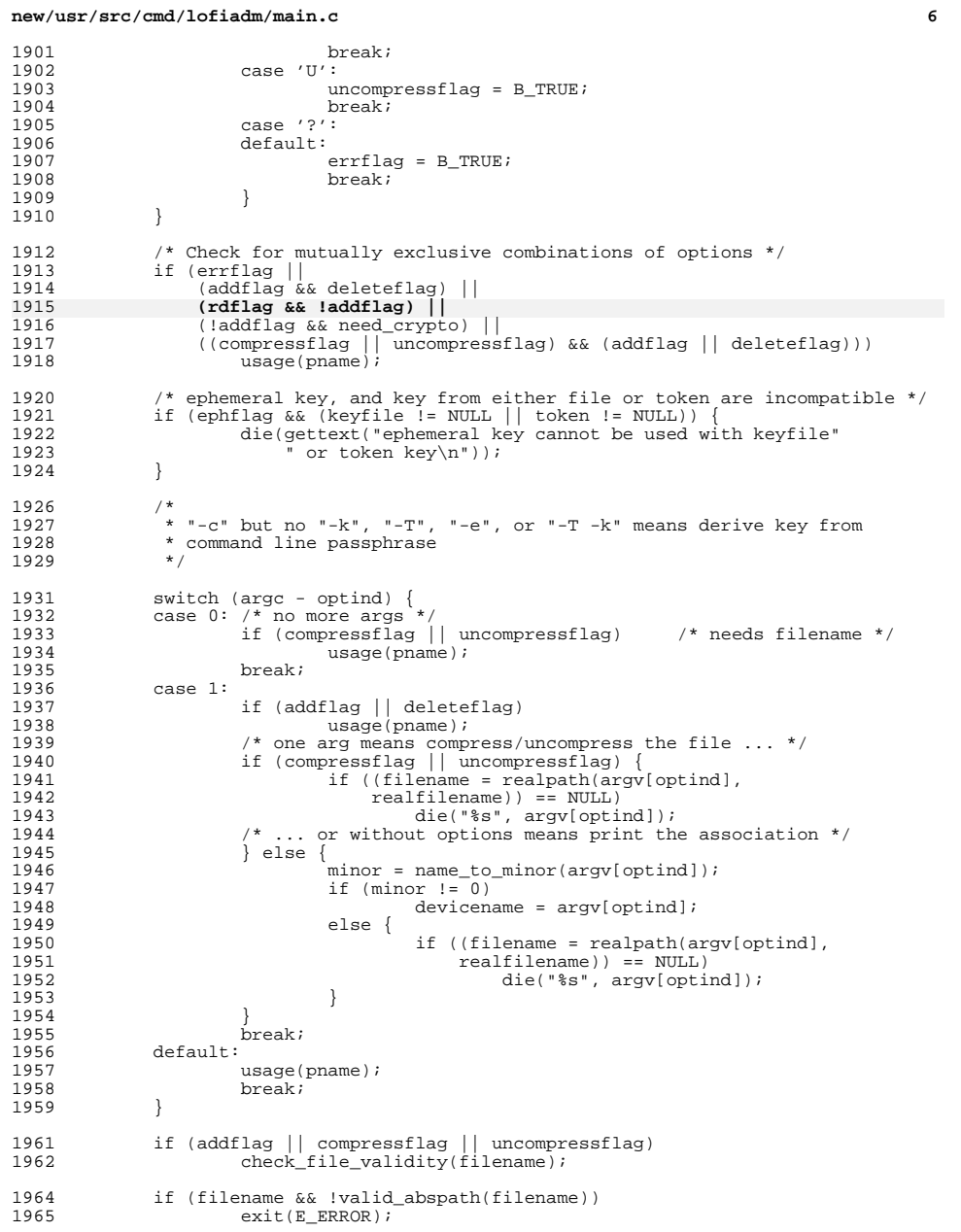

## **new/usr/src/cmd/lofiadm/main.c**

 **<sup>7</sup>** 1967<br>1968 1968  $*$  Here, we know the arguments are correct, the filename is an 1969  $*$  absolute path, it exists and is a regular file. We don't vet 1969  $*$  absolute path, it exists and is a regular file. We don't yet 1970  $*$  know that the device name is ok or not. \* know that the device name is ok or not.<br>\*/ 1971 <sup>1973</sup> openflag = O\_EXCL; <sup>1974</sup> if (addflag || deleteflag || compressflag || uncompressflag) <sup>1975</sup> openflag |= O\_RDWR; <sup>1976</sup> else <sup>1977</sup> openflag |= O\_RDONLY; <sup>1978</sup> lfd = open(lofictl, openflag); 1979  $\qquad \qquad \text{if} \quad (1 \text{f} \text{d} = -1) \quad \{ \quad 1980 \qquad \qquad \text{if} \quad ((\text{err})$ 1980  $if ((errno == EPERM) || (errno == EACCES))$ <br>1981  $\frac{di \cdot (artn \cdot r \cdot r \cdot u)}{di \cdot (artn \cdot r \cdot t \cdot u)}$  do not have permiss 1981 die(gettext("you do not have permission to perform "<br>
1982  $"$ that operation.\n")); 1982  $\qquad \qquad$  "that operation.\n"));<br>1983 } else {  $\begin{array}{c} 1983 \\ 1984 \end{array}$  } else { <sup>1984</sup> die(gettext("open: %s"), lofictl);  $\frac{1985}{1005}$ <sup>1986</sup> /\*NOTREACHED\*/ <sup>1987</sup> } 1989<br>1990 1990  $*$  No passphrase is needed for ephemeral key, or when key is 1991  $*$  in a file and not wrapped by another key from a token. 1991 \* in a file and not wrapped by another key from a token.<br>1992 \* However, a passphrase is needed in these cases:<br>\* However, a passphrase is needed in these cases: 1993 \* 1. cipher with no ephemeral key, key file, or token,<br>1994 \* in which case the passphrase is used to build the 1994 \* in which case the passphrase is used to build the key<br>1995 \* 2. token with an optional cipher or optional key file. 1995  $*$  2. token with an optional cipher or optional key file,<br>1996  $*$  in which case the passphrase unlocks the token 1996 \* in which case the passphrase unlocks the token<br>1997 \* If only the cipher is specified, reconfirm the pas 1997  $*$  If only the cipher is specified, reconfirm the passphrase<br>1998  $*$  to ensure the user hasn't mis-entered it. Otherwise, the 1998 \* to ensure the user hasn't mis-entered it. Otherwise, the<br>1999 \* token will enforce the token passphrase. \* token will enforce the token passphrase.  $2000$ <br> $2001$ 2001 if (need\_crypto) {<br>2002 CK SESSION CK SESSION HANDLE sess; 2004  $/*$  pick a cipher if none specified  $*$ /<br>2005  $if$  (cipher == NULL) 2005 if (cipher == NULL)<br>2006 cipher = DE  $cipher = DEFAULT_CIPHER;$ 2008 if (!kernel\_cipher\_check(cipher))<br>2009 die(gettext( <sup>2009</sup> die(gettext( 2010  $\text{``use} \text{``cryptoadm list -m} \text{''} \text{ to find available "2011}$  $"mechanisms\n$ ")); 2013 **init** crypto(token, cipher, &sess); 2015 if (cipher\_only) {<br>2016 detkeyfrom <sup>2016</sup> getkeyfromuser(cipher, &rkey, &rksz); <sup>2017</sup> } else if (token != NULL) { 2018 2018 getkeyfromtoken(sess, token, keyfile, cipher, 2019 <sup>2019</sup> &rkey, &rksz); <sup>2020</sup> } else { 2021 /\* this also handles ephemeral keys \*/<br>2022 detkeyfromfile(keyfile, cipher, &rkey, <sup>2022</sup> getkeyfromfile(keyfile, cipher, &rkey, &rksz); <sup>2023</sup> } <sup>2025</sup> end\_crypto(sess); <sup>2026</sup> } 2028<br>2029 \* Now to the real work.  $2030$ <br> $2031$ if (addflag) 2032**add\_mapping(lfd, devicename, filename, cipher, rkey, rksz,**

#### **new/usr/src/cmd/lofiadm/main.c<sup>8</sup>**

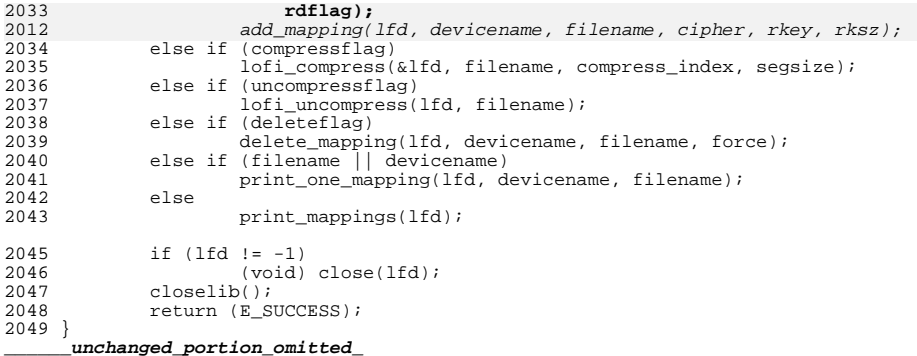

**new/usr/src/man/man1m/lofiadm.1m 1 \*\*\*\*\*\*\*\*\*\*\*\*\*\*\*\*\*\*\*\*\*\*\*\*\*\*\*\*\*\*\*\*\*\*\*\*\*\*\*\*\*\*\*\*\*\*\*\*\*\*\*\*\*\*\*\*\*\* 18081 Mon Sep 16 15:02:47 2013 new/usr/src/man/man1m/lofiadm.1m\*\*\* NO COMMENTS \*\*\* \*\*\*\*\*\*\*\*\*\*\*\*\*\*\*\*\*\*\*\*\*\*\*\*\*\*\*\*\*\*\*\*\*\*\*\*\*\*\*\*\*\*\*\*\*\*\*\*\*\*\*\*\*\*\*\*\*\*** '\" te .\" Copyright (c) 2008, Sun Microsystems, Inc. All Rights Reserved .\" The contents of this file are subject to the terms of the Common Development .\" See the License for the specific language governing permissions and limitat .\" the fields enclosed by brackets "[]" replaced with your own identifying info 6 . TH LOFIADM 1M "Aug 28, 2013" **.TH LOFIADM 1M "Aug 28, 2013"** 6 .TH LOFIADM 1M "Aug 31, 2009" .SH NAME 8 lofiadm \- administer files available as block devices through lofi .SH SYNOPSIS .LP .nf **\fBlofiadm\fR [\fB-r\fR] \fB-a\fR \fIfile\fR [\fIdevice\fR]** \fB/usr/sbin/lofiadm\fR \fB-a\fR \fIfile\fR [\fIdevice\fR] .fi .LP .nf **\fBlofiadm\fR [\fB-r\fR] \fB-c\fR \fIcrypto\_algorithm\fR \fB-a\fR \fIfile\fR [\f** \fB/usr/sbin/lofiadm\fR \fB-c\fR \fIcrypto\_algorithm\fR \fB-a\fR \fIfile\fR [\fI .fi .LP .nf **\fBlofiadm\fR [\fB-r\fR] \fB-c\fR \fIcrypto\_algorithm\fR \fB-k\fR \fIraw\_key\_fil** \fB/usr/sbin/lofiadm\fR \fB-c\fR \fIcrypto\_algorithm\fR \fB-k\fR \fIraw\_key\_file .fi .LP .nf **\fBlofiadm\fR [\fB-r\fR] \fB-c\fR \fIcrypto\_algorithm\fR \fB-T\fR \fItoken\_key\f** \fB/usr/sbin/lofiadm\fR \fB-c\fR \fIcrypto\_algorithm\fR \fB-T\fR \fItoken\_key\fR .fi .LP .nf **\fBlofiadm\fR [\fB-r\fR] \fB-c\fR \fIcrypto\_algorithm\fR \fB-T\fR \fItoken\_key\f** \fB/usr/sbin/lofiadm\fR \fB-c\fR \fIcrypto\_algorithm\fR \fB-T\fR \fItoken\_key\fR 33  $\left\{ \frac{k\pi}{B-a\pi} \frac{f}{R} \frac{f}{f} \frac{f}{f$  .fi .LP .nf **\fBlofiadm\fR [\fB-r\fR] \fB-c\fR \fIcrypto\_algorithm\fR \fB-e\fR \fB-a\fR \fIfi** \fB/usr/sbin/lofiadm\fR \fB-c\fR \fIcrypto\_algorithm\fR \fB-e\fR \fB-a\fR \fIfil .fi .LP .nf **\fBlofiadm\fR \fB-C\fR \fIalgorithm\fR [\fB-s\fR \fIsegment\_size\fR] \fIfile\fR** \fB/usr/sbin/lofiadm\fR \fB-C\fR \fIalgorithm\fR [\fB-s\fR \fIsegment\_size\fR] \ .fi .LP .nf **\fBlofiadm\fR \fB-d\fR \fIfile\fR | \fIdevice\fR** \fB/usr/sbin/lofiadm\fR \fB-d\fR \fIfile\fR | \fIdevice\fR .fi .LP .nf **new/usr/src/man/man1m/lofiadm.1m** 2 **\fBlofiadm\fR \fB-U\fR \fIfile\fR** \fB/usr/sbin/lofiadm\fR \fB-U\fR \fIfile\fR  $54 \quad f_i$  .LP .nf **\fBlofiadm\fR [ \fIfile\fR | \fIdevice\fR]** \fB/usr/sbin/lofiadm\fR [ \fIfile\fR | \fIdevice\fR] .fi .SH DESCRIPTION .sp .LP <sup>64</sup> \fBlofiadm\fR administers \fBlofi\fR, the loopback file driver. \fBlofi\fR allows a file to be associated with a block device. That file can then be accessed through the block device. This is useful when the file contains an image of some filesystem (such as a floppy or \fBCD-ROM\fR image), because the block device can then be used with the normal system utilities for mounting, checking or repairing filesystems. See \fBfsck\fR(1M) and \fBmount\fR(1M). .sp .LP Use \fBlofiadm\fR to add a file as a loopback device, remove such an association, or print information about the current associations. .sp .LP Encryption and compression options are mutually exclusive on the command line. Further, an encrypted file cannot be compressed later, nor can a compressed file be encrypted later. .sp .LP The \fBlofi\fR driver is not available and will not work inside a zone. .SH OPTIONS .sp .LP The following options are supported: .sp 87 ne 2 .na \fB\fB-a\fR \fIfile\fR [\fIdevice\fR]\fR .ad 91 .sp .6<br>92 .RS 4n .RS 4n <sup>93</sup> Add \fIfile\fR as a block device. .sp If \fIdevice\fR is not specified, an available device is picked. .sp If \fIdevice\fR is specified, \fBlofiadm\fR attempts to assign it to \fIfile\fR. \fIdevice\fR must be available or \fBlofiadm\fR will fail. The ability to specify a device is provided for use in scripts that wish to reestablish a particular set of associations. 101 RE .sp .ne 2 .na \fB\fB-C\fR {\fIgzip\fR | \fIgzip-N\fR | \fIlzma\fR}\fR .ad .sp .6 .RS 4n Compress the file with the specified compression algorithm. .sp The \fBgzip\fR compression algorithm uses the same compression as the open-source \fBgzip\fR command. You can specify the \fBgzip\fR level by using 114 the value  $\frac{r}{R}\frac{r}{R}$  where  $\frac{r}{R}$  is 6 (fast) or 9 (best compression ratio). Currently, \fBgzip\fR, without a number, is equivalent to \fBgzip-6\fR (which is also the default for the \fBgzip\fR command).

**new/usr/src/man/man1m/lofiadm.1m 3**  .sp \fIlzma\fR stands for the LZMA (Lempel-Ziv-Markov) compression algorithm. .sp Note that you cannot write to a compressed file, nor can you mount a compressed file read/write. 122 RE .sp .ne 2 .na \fB\fB-d\fR \fIfile\fR | \fIdevice\fR\fR .ad .sp .6 .RS 4n Remove an association by \fIfile\fR or \fIdevice\fR name, if the associated 132 block device is not busy, and deallocates the block device. .RE **.sp .ne 2 .na \fB\fB-r\fR .ad .sp .6 .RS 4n If the \fB-r\fR option is specified before the \fB-a\fR option, the \fIdevice\fR will be opened read-only. .RE** .sp .ne 2 .na <sup>149</sup> \fB\fB-s\fR \fIsegment\_size\fR\fR .ad .sp .6 .RS 4n The segment size to use to divide the file being compressed. \fIsegment\_size\fR can be an integer multiple of 512. .RE .sp .ne 2 .na \fB\fB-U\fR \fIfile\fR\fR .ad .sp .6 .RS 4n Uncompress a compressed file. .RE .sp .LP The following options are used when the file is encrypted: .sp .ne 2 .na \fB\fB-c\fR \fIcrypto\_algorithm\fR\fR .ad .sp .6 .RS 4n Select the encryption algorithm. The algorithm must be specified when encryption is enabled because the algorithm is not stored in the disk image. .sp If none of \fB-e\fR, \fB-k\fR, or \fB-T\fR is specified, \fBlofiadm\fR prompts for a passphrase, with a minimum length of eight characters, to be entered . The passphrase is used to derive a symmetric encryption key using PKCS#5 PBKD2. **new/usr/src/man/man1m/lofiadm.1m <sup>4</sup> PF**  .sp .ne 2 .na \fB\fB-k\fR \fIraw\_key\_file\fR | \fIwrapped\_key\_file\fR\fR .ad .sp .6 .RS 4n Path to raw or wrapped symmetric encryption key. If a PKCS#11 object is also given with the \fB-T\fR option, then the key is wrapped by that object. If \fB-T\fR is not specified, the key is used raw. RE .sp .ne 2 .na \fB\fB-T\fR \fItoken\_key\fR\fR .ad .sp .6 .RS 4n The key in a PKCS#11 token to use for the encryption or for unwrapping the key file. .sp 207 If \fB-k\fR is also specified, \fB-T\fR identifies the unwrapping key, which must be an RSA private key. .RE .sp .ne 2 .na \fB\fB-e\fR\fR .ad .sp .6 .RS 4n Generate an ephemeral symmetric encryption key. .RE .SH OPERANDS .sp .LP The following operands are supported: .sp .ne 2 .na \fB\fIcrypto\_algorithm\fR\fR .ad 230 .sp .6<br>231 RS 4n .RS 4n <sup>232</sup> One of: \fBaes-128-cbc\fR, \fBaes-192-cbc\fR, \fBaes-256-cbc\fR, \fBdes3-cbc\fR, \fBblowfish-cbc\fR. .RE .sp .ne 2 .na \fB\fIdevice\fR\fR .ad .sp .6 .RS 4n Display the file name associated with the block device \fIdevice\fR. .sp Without arguments, print a list of the current associations. Filenames must be valid absolute pathnames. .sp When a file is added, it is opened for reading or writing by root. Any

**new/usr/src/man/man1m/lofiadm.1m <sup>5</sup>** restrictions apply (such as restricted root access over \fBNFS\fR). The file is held open until the association is removed. It is not actually accessed until the block device is used, so it will never be written to if the block device is only opened read-only. .RE .sp .ne 2 .na <sup>258</sup> \fB\fIfile\fR\fR .ad .sp .6 .RS 4n Display the block device associated with \fIfile\fR. .RE .sp .ne 2 .na \fB\fIraw\_key\_file\fR\fR .ad .sp .6 .RS 4n Path to a file of the appropriate length, in bits, to use as a raw symmetric encryption key. .RE .sp .ne 2 .na \fB\fItoken\_key\fR\fR .ad .sp .6 .RS 4n PKCS#11 token object in the format: .sp .in +2 .nf \fItoken\_name\fR:\fImanufacturer\_id\fR:\fIserial\_number\fR:\fIkey\_label\fR .fi .in -2 .sp All but the key label are optional and can be empty. For example, to specify a token object with only its key label \fBMylofiKey\fR, use: .sp .in +2 .nf -T :::MylofiKey .fi .in -2 .sp .RE .sp .ne 2 .na \fB\fIwrapped\_key\_file\fR\fR .ad .sp .6 .RS 4n Path to file containing a symmetric encryption key wrapped by the RSA private key specified by \fB-T\fR. .RE **new/usr/src/man/man1m/lofiadm.1mf** and the contract of the contract of the contract of the contract of the contract of the contract of the contract of the contract of the contract of the contract of the contract of the contract of the contract of the co .SH EXAMPLES .LP \fBExample 1 \fRMounting an Existing CD-ROM Image .sp .LP You should ensure that Solaris understands the image before creating the \fBCD\fR. \fBlofi\fR allows you to mount the image and see if it works. 323 .sp<br>324 LP .LP <sup>325</sup> This example mounts an existing \fBCD-ROM\fR image (\fBsparc.iso\fR), of the \fBRed Hat 6.0 CD\fR which was downloaded from the Internet. It was created with the \fBmkisofs\fR utility from the Internet. .sp .LP Use \fBlofiadm\fR to attach a block device to it: .sp .in +2 .nf # \fBlofiadm -a /home/mike\_s/RH6.0/sparc.iso\fR /dev/lofi/1 .fi .in -2 .sp .sp .LP \fBlofiadm\fR picks the device and prints the device name to the standard output. You can run \fBlofiadm\fR again by issuing the following command: .sp  $348 \n\cdot \text{in} +2$ <br>349 nf .nf <sup>350</sup> # \fBlofiadm\fR Block Device File Options <sup>352</sup> /dev/lofi/1 /home/mike\_s/RH6.0/sparc.iso - .fi .in -2 .sp .sp .LP Or, you can give it one name and ask for the other, by issuing the following command: .sp .in +2 .nf # \fBlofiadm /dev/lofi/1\fR /home/mike\_s/RH6.0/sparc.iso .fi .in -2 .sp .sp .LP Use the \fBmount\fR command to mount the image: .sp .in +2 .nf # \fBmount -F hsfs -o ro /dev/lofi/1 /mnt\fR .fi  $380 \text{ in } -2$ 

**new/usr/src/man/man1m/lofiadm.1m***m* 2 .sp .sp .LP Check to ensure that Solaris understands the image: .sp .in +2 .nf # \fBdf -k /mnt\fR kbytes used avail capacity Mounted on 512418 0 100% /mnt 392 /dev/lofi/1 393 # \fBls /mnt\fR<br>394 \&./  $394 \& \ldots$ <br> $394 \& \ldots$  RedHat/ doc/  $1s-1R$  rr\_moved/ 395 \&../ TRANS.TBL dosutils/ ls-lR.gz sbin@<br>396 \&.buildlog bin@ etc@ misc/ tmp/<br>296 Contrained bin@ etc@ misc/ COPYING boot/ images/ mnt/ usr@ README boot.cat\* kernels/ modules/ <sup>399</sup> RPM-PGP-KEY dev@ lib@ proc/ .fi .in -2 .sp .sp .LP Solaris can mount the CD-ROM image, and understand the filenames. The image was created properly, and you can now create the \fBCD-ROM\fR with confidence. .sp .LP As a final step, unmount and detach the images: .sp .in +2 .nf # \fBumount /mnt\fR # \fBlofiadm -d /dev/lofi/1\fR # \fBlofiadm\fR Block Device File Options .fi . in  $-2$  .sp .LP <sup>425</sup> \fBExample 2 \fRMounting a Floppy Image .sp .LP This is similar to the first example. .sp .LP Using \fBlofi\fR to help you mount files that contain floppy images is helpful if a floppy disk contains a file that you need, but the machine which you are on does not have a floppy drive. It is also helpful if you do not want to take the time to use the \fBdd\fR command to copy the image to a floppy. .sp .LP This is an example of getting to \fBMDB\fR floppy for Solaris on an x86 platform: .sp .in +2 .nf # \fBlofiadm -a /export/s28/MDB\_s28x\_wos/latest/boot.3\fR /dev/lofi/1 **new/usr/src/man/man1m/lofiadm.1m <sup>8</sup>** # \fBmount -F pcfs /dev/lofi/1 /mnt\fR # \fBls /mnt\fR<br>449 \&./ \&./ COMMENT.BAT\* RC.D/ SOLARIS.MAP\* \&../ IDENT\* REPLACE.BAT\* X/ <sup>451</sup> APPEND.BAT\* MAKEDIR.BAT\* SOLARIS/ # \fBumount /mnt\fR # \fBlofiadm -d /export/s28/MDB\_s28x\_wos/latest/boot.3\fR .fi .in -2 .sp 458 T.P \fBExample 3 \fRMaking a \fBUFS\fR Filesystem on a File 460 .sp<br>461 LP .LP <sup>462</sup> Making a \fBUFS\fR filesystem on a file can be useful, particularly if a test suite requires a scratch filesystem. It can be painful (or annoying) to have to repartition a disk just for the test suite, but you do not have to. You can \fBnewfs\fR a file with \fBlofi\fR  $467 \sin$  .LP Create the file: .sp  $472 \cdot \bar{in} + 2$  .nf # \fBmkfile 35m /export/home/test\fR .fi  $476 \quad \text{in} -2$  .sp .sp .LP Attach it to a block device. You also get the character device that \fBnewfs\fR requires, so \fBnewfs\fR that: .sp .in +2 .nf # \fBlofiadm -a /export/home/test\fR /dev/lofi/1 # \fBnewfs /dev/rlofi/1\fR newfs: construct a new file system /dev/rlofi/1: (y/n)? \fBy\fR 491 /dev/rlofi/1: 71638 sectors in 119 cylinders of 1 tracks, 602 sectors 492 35 0MB in 8 cyl groups (16 c/g, 4 70MB/g, 2240 i/g) 35.0MB in 8 cyl groups (16 c/g, 4.70MB/g, 2240 i/g) super-block backups (for fsck -F ufs -o b=#) at: 32, 9664, 19296, 28928, 38560, 48192, 57824, 67456,  $495 + i$  .in -2 .sp .sp .LP Note that \fBufs\fR might not be able to use the entire file. Mount and use the filesystem: .sp .in +2 .nf # \fBmount /dev/lofi/1 /mnt\fR # \fBdf -k /mnt\fR kbytes used avail capacity Mounted on 33455 9 30101 1% /mnt 510 /dev/lofi/1 511 # \fBls /mnt\fR<br>512 \& / lost+found/

**new/usr/src/man/man1m/lofiadm.1m <sup>9</sup>** # \fBumount /mnt\fR # \fBlofiadm -d /dev/lofi/1\fR .fi .in -2 .sp .LP \fBExample 4 \fRCreating a PC (FAT) File System on a Unix File 521 .sp<br>522 LP .LP <sup>523</sup> The following series of commands creates a \fBFAT\fR file system on a Unix file. The file is associated with a block device created by \fBlofiadm\fR. .sp .in +2 .nf # \fBmkfile 10M /export/test/testfs\fR # \fBlofiadm -a /export/test testfs\fR /dev/lofi/1 \fBNote use of\fR rlofi\fB, not\fR lofi\fB, in following command.\fR # \fBmkfs -F pcfs -o nofdisk,size=20480 /dev/rlofi/1\fR 534 \fBConstruct a new FAT file system on /dev/rlofi/1:  $(y/n)?\$ FR y # \fBmount -F pcfs /dev/lofi/1 /mnt\fR 536 #  $\frac{fBcd}{mnt}$ 537 #  $\fbox{Bdf -k}$  . $\fbox{R}$  538 Filesystem kbytes used avail capacity Mounted on 0% /mnt. 539 /dev/lofi/1 .fi .in -2 .sp .LP \fBExample 5 \fRCompressing an Existing CD-ROM Image 546 .sp<br>547 LP .LP <sup>548</sup> The following example illustrates compressing an existing CD-ROM image (\fBsolaris.iso\fR), verifying that the image is compressed, and then uncompressing it. .sp .in +2 .nf # \fBlofiadm -C gzip /export/home/solaris.iso\fR .fi .in -2 .sp .sp .LP <sup>562</sup> Use \fBlofiadm\fR to attach a block device to it: .sp .in +2 .nf # \fBlofiadm -a /export/home/solaris.iso\fR /dev/lofi/1 .fi  $570 \text{ in } -2$  .sp .sp .LP Check if the mapped image is compressed: .sp .in +2 **new/usr/src/man/man1m/lofiadm.1m** .nf # \fBlofiadm\fR Block Device File Options <sup>582</sup> /dev/lofi/1 /export/home/solaris.iso Compressed(gzip) 583 /dev/lofi/2 /export/home/regular.iso .fi .in -2 .sp .sp .LP Unmap the compressed image and uncompress it: .sp .in +2 .nf # \fBlofiadm -d /dev/lofi/1\fR # \fBlofiadm -U /export/home/solaris.iso\fR .fi .in -2 .sp .LP <sup>602</sup> \fBExample 6 \fRCreating an Encrypted UFS File System on a File .sp 604 T.P This example is similar to the example of making a UFS filesystem on a file, above. .sp .LP <sup>610</sup> Create the file: .sp .  $in +2$  .nf # \fBmkfile 35m /export/home/test\fR .fi .in -2 .sp 620.sp<br>621 LP .LP <sup>622</sup> Attach the file to a block device and specify that the file image is encrypted. As a result of this command, you obtain the character device, which is 624 subsequently used by  $\fBnewfs\frak R$ : .sp .in +2 .nf # \fBlofiadm -c aes-256-cbc -a /export/home/secrets\fR 630 Enter passphrase:  $\f{BMy-M0th3r:10v3s_m3+41w4ys!}\f{R$  (\fBnot echoed\fR) <br>631 Re-enter passphrase:  $\f{BMy-M0th3r:10v3s_m3+41w4ys!}\f{R}$  (\fBnot echoed\fR) 631 Re-enter passphrase:  $\f{BMy-M0th3r:10v3s_m3+41w4ys!}\f{R}$  /dev/lofi/1 # \fBnewfs /dev/rlofi/1\fR newfs: construct a new file system /dev/rlofi/1: (y/n)? \fBy\fR 636 /dev/rlofi/1: 71638 sectors in 119 cylinders of 1 tracks, 602 sectors 637 35.0MB in 8 cyl groups (16 c/g, 4.70MB/g, 2240 i/g) 35.0MB in 8 cyl groups (16 c/g,  $4.70MB/g$ , 2240 i/g) super-block backups (for fsck -F ufs -o b=#) at: 32, 9664, 19296, 28928, 38560, 48192, 57824, 67456, .fi .in -2 .sp .sp

**new/usr/src/man/man1m/lofiadm.1m** 11 .LP <sup>646</sup> The mapped file system shows that encryption is enabled: .sp . in  $+2$  .nf # \fBlofiadm\fR 652 Block Device File 652 Block Device File<br>653 /dev/lofi/1 /export/home/secrets Encrypted /dev/lofi/1 /export/home/secrets  $654$  fi .fi <sup>655</sup> .in -2 .sp .sp .LP <sup>660</sup> Mount and use the filesystem: .sp . in  $+2$  .nf # \fBmount /dev/lofi/1 /mnt\fR # \fBcp moms\_secret\_\*\_recipe /mnt\fR 667 # \fBls /mnt\fR<br>668 \&./ \&./ moms\_secret\_cookie\_recipe moms\_secret\_soup\_recipe \&../ moms\_secret\_fudge\_recipe moms\_secret\_stuffing\_recipe <sup>670</sup> lost+found/ moms\_secret\_meatloaf\_recipe moms\_secret\_waffle\_recipe # \fBumount /mnt\fR # \fBlofiadm -d /dev/lofi/1\fR .fi . in  $-2$  .sp .sp .LP Subsequent attempts to map the filesystem with the wrong key or the wrong encryption algorithm will fail: .sp .in +2 .nf # \fBlofiadm -c blowfish-cbc -a /export/home/secrets\fR 686 Enter passphrase: \fBmommy\fR<br>687 Re-enter passphrase: \fBmommy\fR (\fInot echoed\fR) (\fInot echoed\fR) Re-enter passphrase: \fBmommy\fR (\fInot echoed\fR) <sup>688</sup> lofiadm: could not map file /root/lofi: Invalid argument # \fBlofiadm\fR 690 Block Device File Options<br>691 # # <sup>692</sup> .fi .in -2 .sp .sp .LP Attempts to map the filesystem without encryption will succeed, however attempts to mount and use the filesystem will fail: .sp  $702 \n in +2$ <br> $703 \n in$  .nf <sup>704</sup> # \fBlofiadm -a /export/home/secrets\fR /dev/lofi/1 706 # \fBlofiadm\fR<br>707 Block Device File 707 Block Device File 0ptions<br>708 /dev/lofi/1 /export/home/secrets -/export/home/secrets # \fBmount /dev/lofi/1 /mnt\fR mount: /dev/lofi/1 is not this fstype

**new/usr/src/man/man1m/lofiadm.1m** # <sup>712</sup> .fi .in -2 .sp .SH ENVIRONMENT VARIABLES .sp .LP See \fBenviron\fR(5) for descriptions of the following environment variables that affect the execution of \fBlofiadm\fR: \fBLC\_CTYPE\fR, \fBLC\_MESSAGES\fR and \fBNLSPATH\fR. .SH EXIT STATUS .sp .LP The following exit values are returned: .sp .ne 2 .na \fB\fB0\fR\fR .ad .sp .6 .RS 4n Successful completion. .RE .sp .ne 2 .na \fB\fB>0\fR\fR .ad .sp .6 .RS 4n An error occurred. .RE .SH SEE ALSO 747 .sp<br>748 LP .LP <sup>749</sup> \fBfsck\fR(1M), \fBmount\fR(1M), \fBmount\_ufs\fR(1M), \fBnewfs\fR(1M), \fBattributes\fR(5), \fBlofi\fR(7D), \fBlofs\fR(7FS) .SH NOTES .sp .LP Just as you would not directly access a disk device that has mounted file systems, you should not access a file associated with a block device except through the \fBlofi\fR file driver. It might also be appropriate to ensure that the file has appropriate permissions to prevent such access. .sp .LP <sup>760</sup> The abilities of \fBlofiadm\fR, and who can use them, are controlled by the permissions of \fB/dev/lofictl\fR. Read-access allows query operations, such as listing all the associations. Write-access is required to do any state-changing operations, like adding an association. As shipped, \fB/dev/lofictl\fR is owned by \fBroot\fR, in group \fBsys\fR, and mode \fB0644\fR, so all users can do query operations but only root can change anything. The administrator can give users write-access, allowing them to add or delete associations, but that is very likely a security hole and should probably only be given to a trusted group. .sp .LP <sup>771</sup> When mounting a filesystem image, take care to use appropriate mount options. 772 In particular, the \fBnosuid\fR mount option might be appropriate for \fBUFS\fR images whose origin is unknown. Also, some options might not be useful or appropriate, like \fBlogging\fR or \fBforcedirectio\fR for \fBUFS\fR. For compatibility purposes, a raw device is also exported along with the block

device. For example, \fBnewfs\fR(1M) requires one.

### **new/usr/src/man/man1m/lofiadm.1m**

.sp <sup>778</sup> .LP <sup>779</sup> The output of \fBlofiadm\fR (without arguments) might change in future <sup>780</sup> releases.

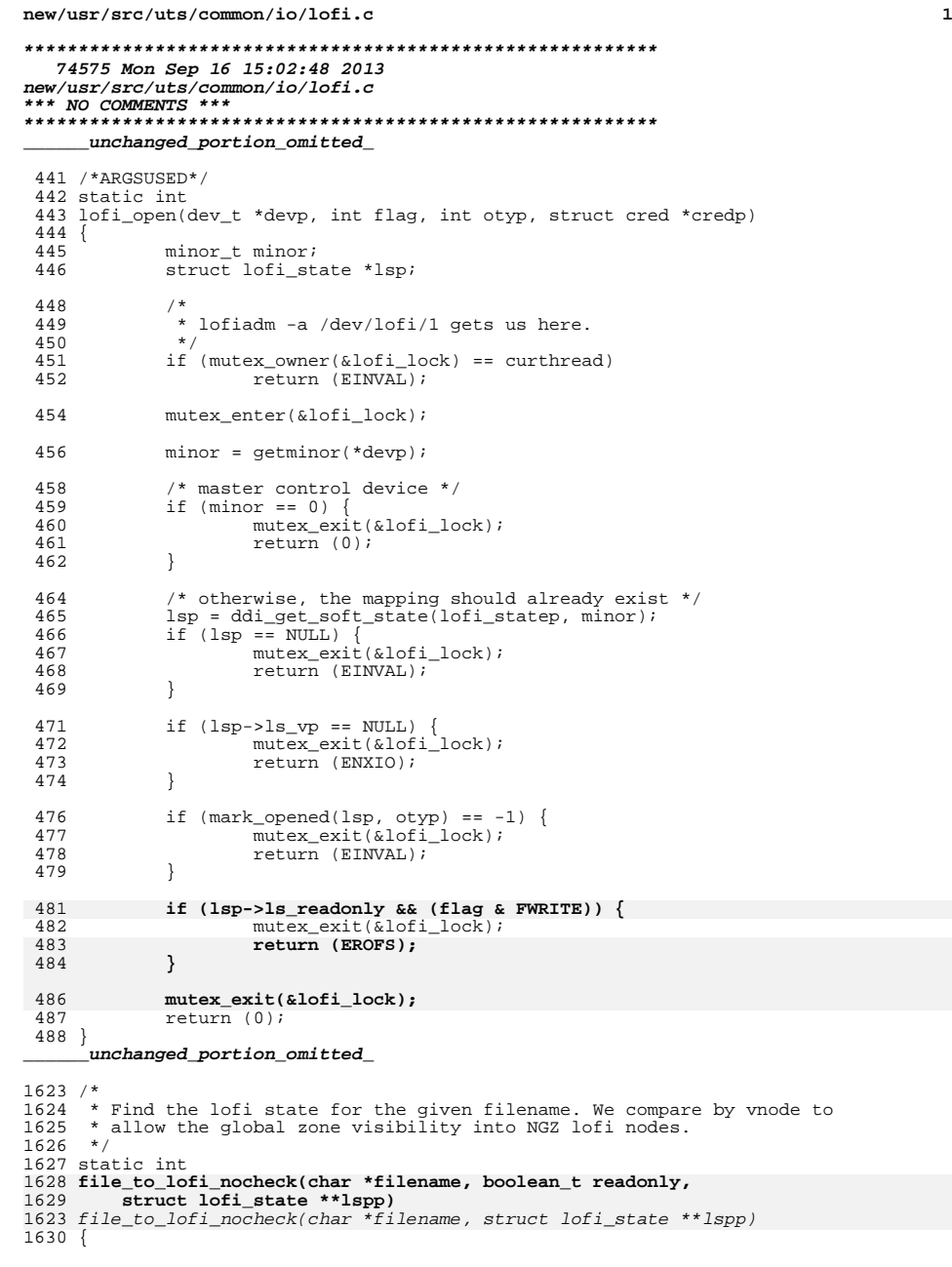

```
new/usr/src/uts/common/io/lofi.c 2
1631 struct lofi_state *lsp;<br>1632 vnode t *vp = NULL;
1632 vnode_t *vp = NULL;<br>1633 int err = 0;
             int err = 0;
1634 int rdfiles = 0;
1636 ASSERT(MUTEX_HELD(&lofi_lock));
1638 if ((err = lookupname(filename, UIO_SYSSPACE, FOLLOW, 1639 WULLVPP, &vp)) != 0)
1639 \text{NULLVPP}, \&\text{vp}) = 0<br>1640 \text{goto out};qoto out;1642 if (vp->v_type == VREG) {<br>1643 vnode t *realvp;
1643 vnode_t *realvp;<br>1644 if (VOP REALVP(v)
1644 if (VOP_REALVP(vp, &realvp, NULL) == 0) {
1645 VN_HOLD(realvp);<br>1646 VN_RELE(vp);
1646 VN_RELE(vp);<br>1647 vp = realyp;
                     \text{vp} = \text{realvp};1648<br>1649 }
1649 }
1651 for (lsp = list_head(&lofi_list); lsp != NULL;<br>1652 lsp = list_next(&lofi_list, lsp)) {
1652 \qquad \qquad lsp = list_next(&lofi_list, lsp)) {<br>1653 \qquad \qquad if (lsp->ls vp == vp) {
1653 if (lsp->ls\_vp == vp)<br>1654 if (lsp-1-s)\begin{array}{c}\n \text{if } (\text{lspp} := \text{NULL}) \\
 * \text{lspp} = \text{lsp}\n \end{array}1655*lspp = lsp;<br>
if (lsp->ls_readonly) {<br>
<sup>7</sup>
16561657 rdfiles++;
1658 /* Skip if '-r' is specified */
1659 if (readonly)
1660 continue;
1661 }
1662 goto out;
1663 }
1664 }
1666 err = ENOENT;
1668 /*
1669 * If a filename is given as an argument for lofi_unmap, we shouldn't
1670 * allow unmap if there are multiple read-only lofi devices associated1671 * with this file.1672 */
 if (lspp != NULL) {
 if (rdfiles == 1)
167316741675 err = 0;
 else if (rdfiles > 1)
16761677 err = EBUSY;
1678 }
1680 out:
1681 if (vp != NULL)<br>1682 VN RELE
1682 VN_RELE(vp);<br>1683 return (err);
             return (err);
1684 }
1686 /*
1687 * Find the minor for the given filename, checking the zone can access
1688 * it.
1689 */
1690 static int
1691 file_to_lofi(char *filename, boolean_t readonly, struct lofi_state **lspp)
1666 file_to_lofi(char *filename, struct lofi_state **lspp)
1692 {
             int err = 0;1695 ASSERT(MUTEX_HELD(&lofi_lock));
```
# **new/usr/src/uts/common/io/lofi.c**

**<sup>3</sup>**

**new/usr/src/uts/common/io/lofi.c**

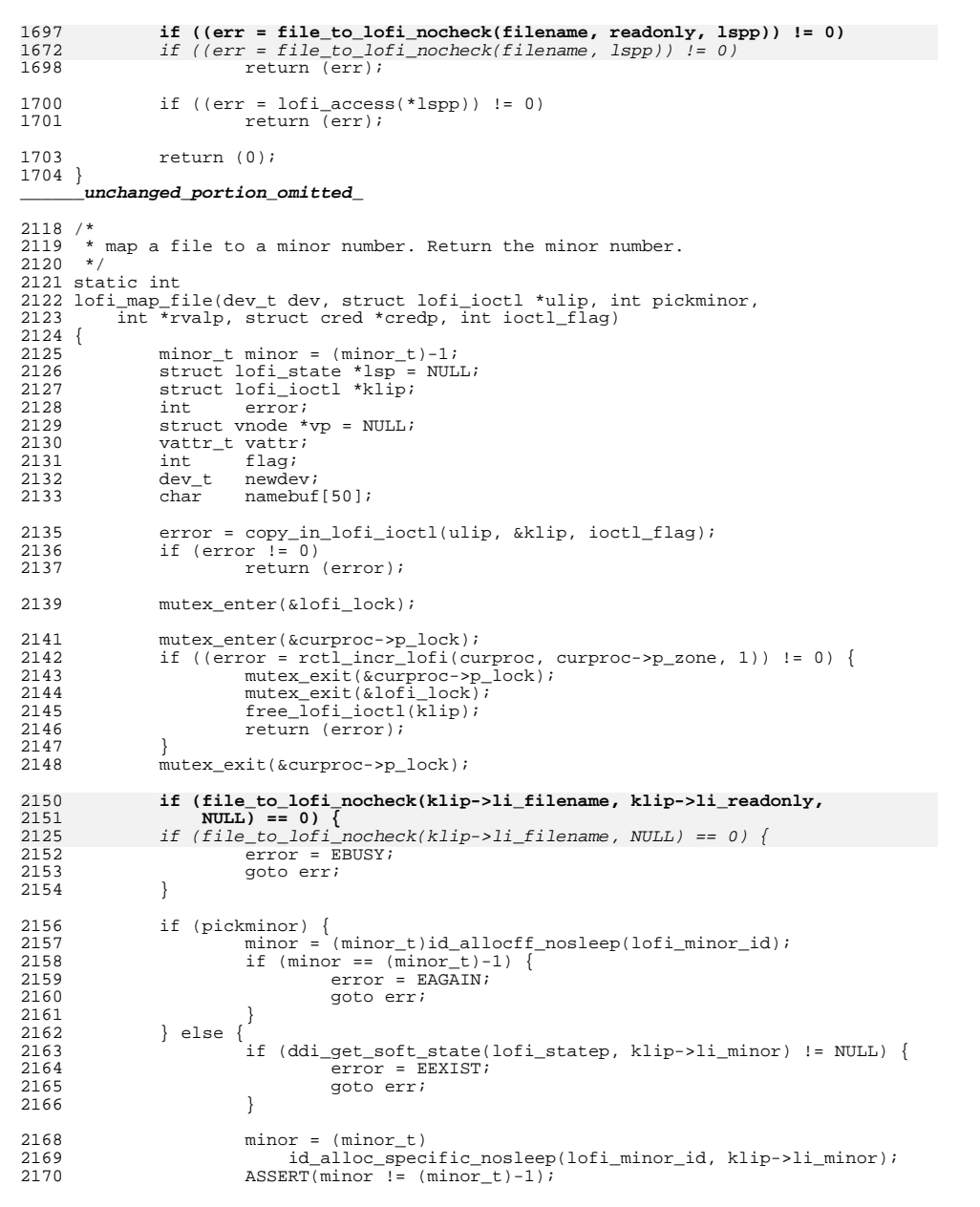

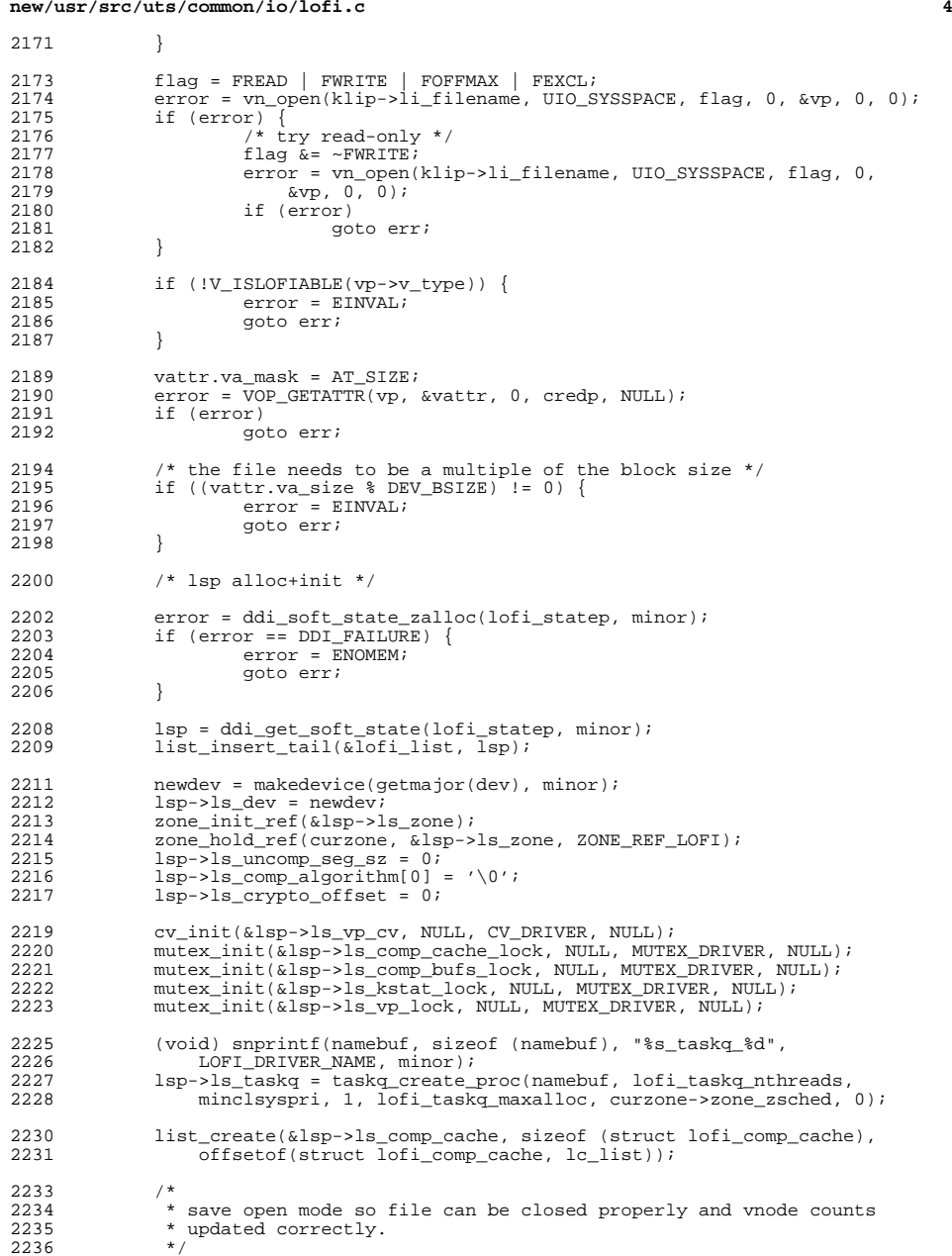

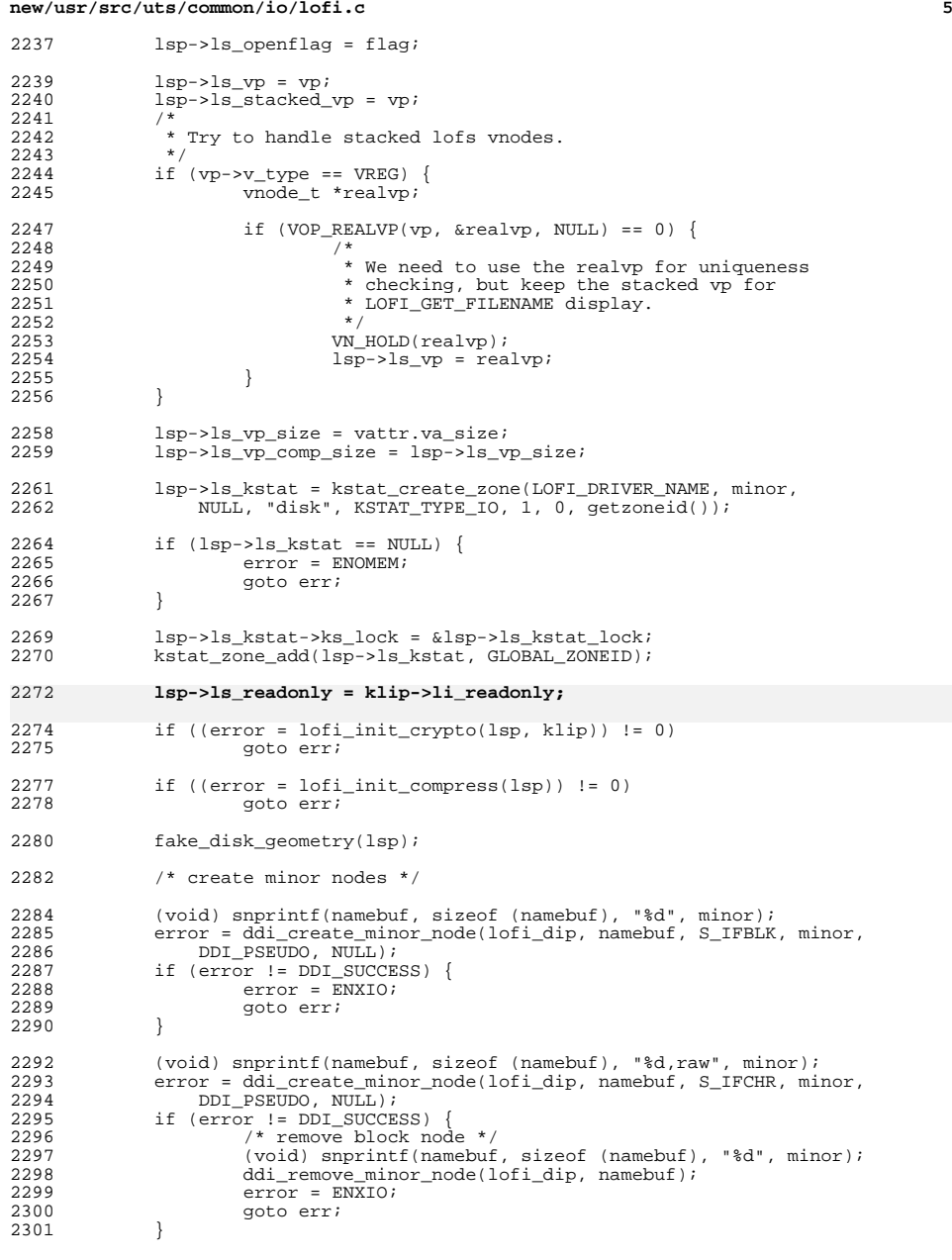

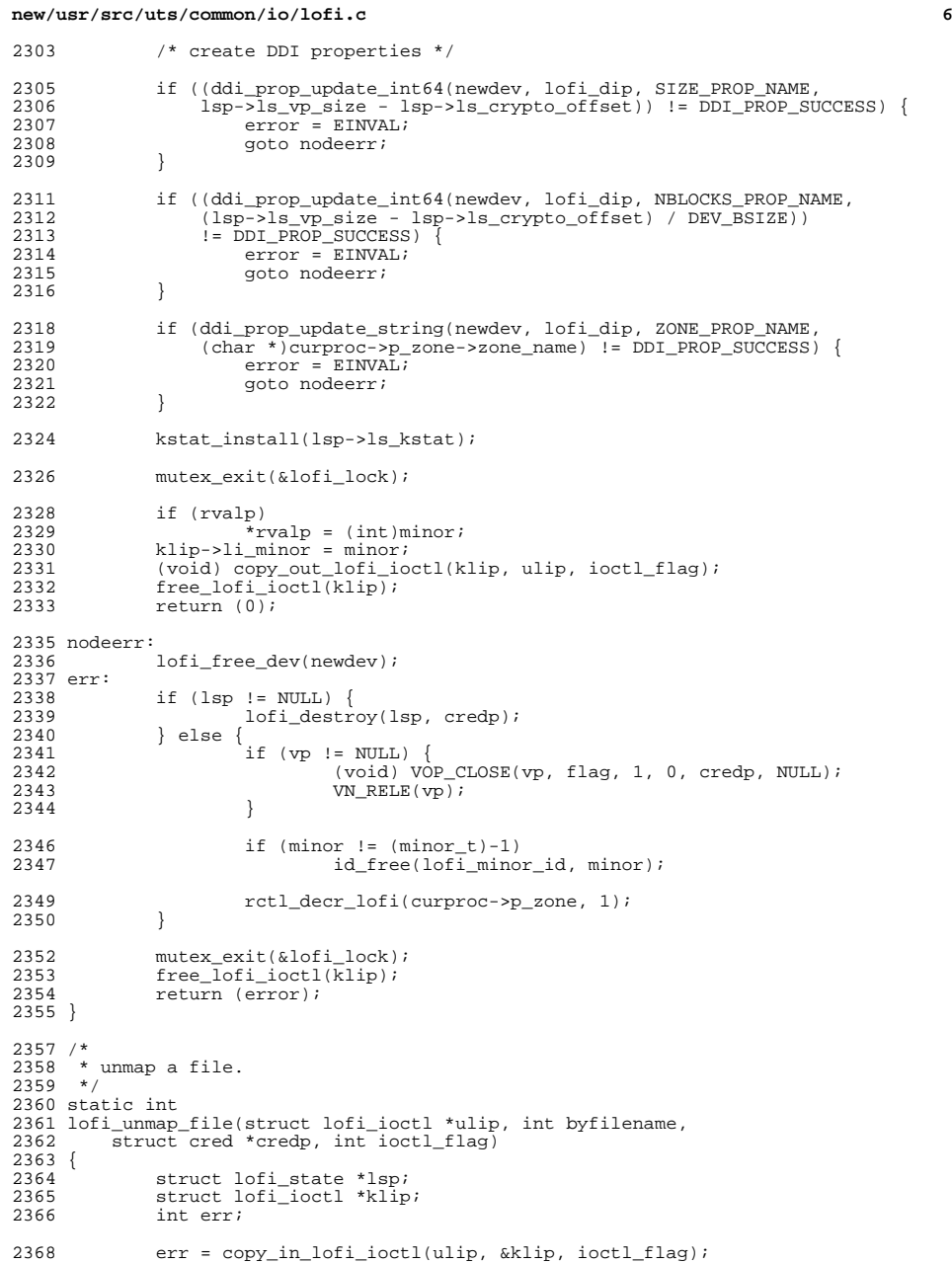

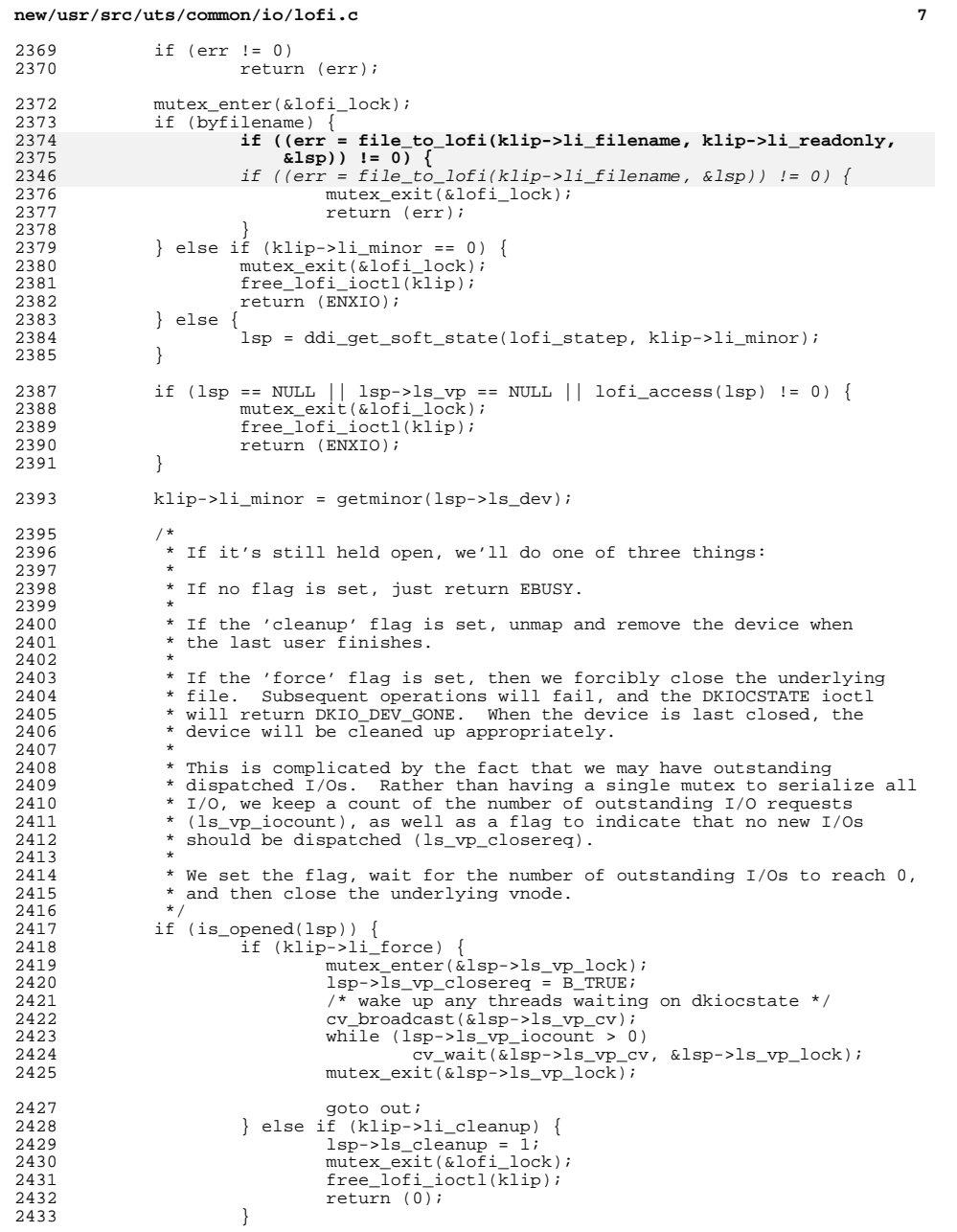

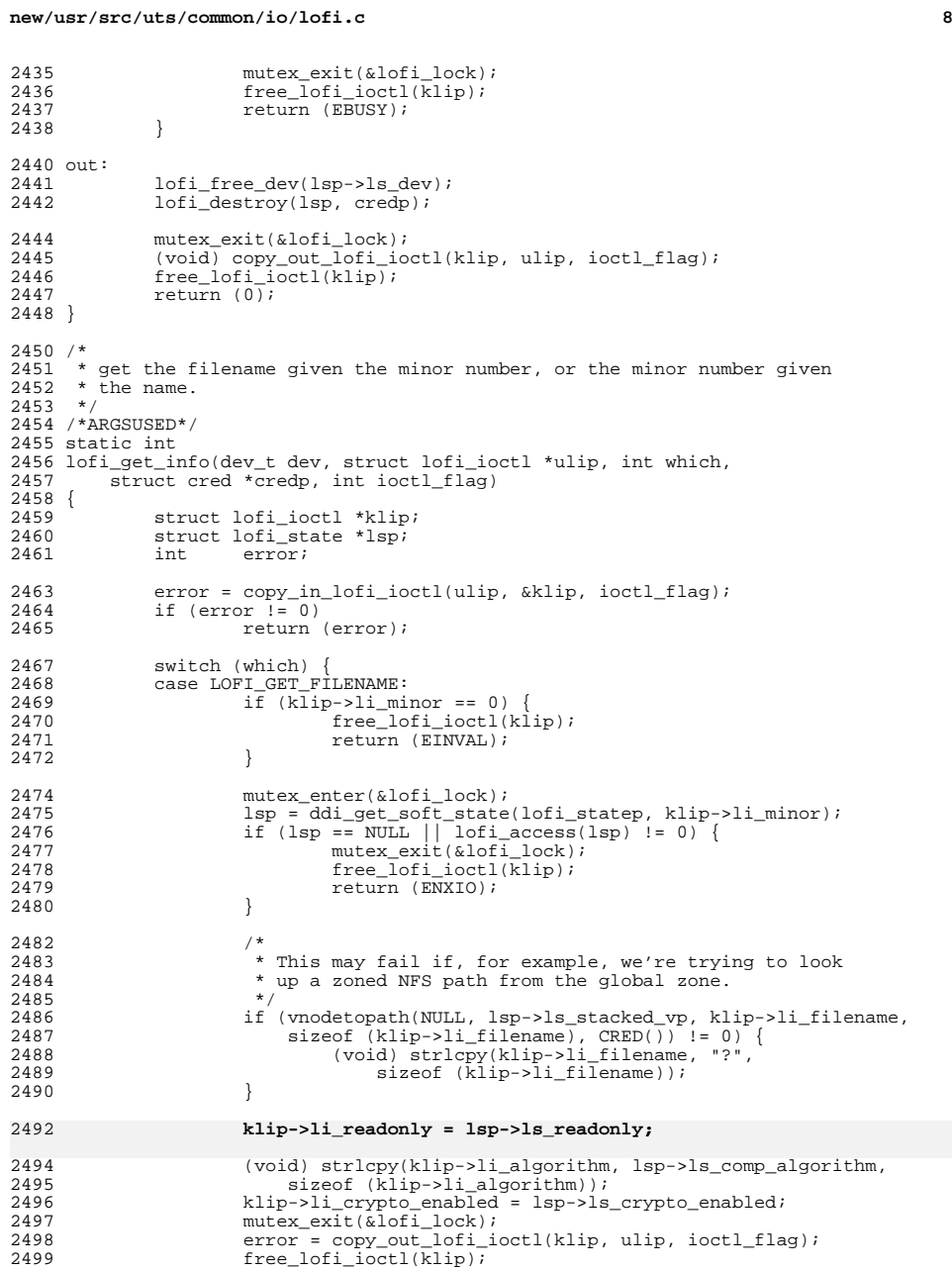

## **new/usr/src/uts/common/io/lofi.c**

**e** and **9** <sup>2500</sup> return (error); <sup>2501</sup> case LOFI\_GET\_MINOR: <sup>2502</sup> mutex\_enter(&lofi\_lock); 2503<br>2504 **error = file\_to\_lofi(klip->li\_filename,** 2504 **klip->li\_readonly, &lsp);** error = file\_to\_lofi(klip->li\_filename, &lsp); 24722505 if  $(\text{error} == 0)$ <br>
2506 klip->1 2506 klip->li\_minor = getminor(lsp->ls\_dev);<br>2507 mutex exit(&lofi lock);  $mutes\_exit(\&lofi\_lock);$ <sup>2509</sup> if (error == 0) error = copy\_out\_lofi\_ioctl(klip, ulip, ioctl\_flag); 2512 free\_lofi\_ioctl(klip);<br>2513 return (error); <sup>2513</sup> return (error); <sup>2514</sup> case LOFI\_CHECK\_COMPRESSED: <sup>2515</sup> mutex\_enter(&lofi\_lock); 2516<br>2517 **error = file\_to\_lofi(klip->li\_filename,** 2517 **klip->li\_readonly, &lsp);** error = file\_to\_lofi(klip->li\_filename, &lsp); 24842518 if (error != 0)<br>2519 mutex\_ex: 2519 mutex\_exit(&lofi\_lock);<br>2520 12520 mutex\_exit(&lofi\_lock); 2520  $free\_Iofi\_ioctl(\bar{k}lip);$ <br>2521  $return (error);$ eturn (error);<br>} <sup>2522</sup> } 2524 klip->li\_minor = getminor(lsp->ls\_dev);<br>2525 (void) strlcpy(klip->li\_algorithm, lsp-> 2525 (void) strlcpy(klip->li\_algorithm, lsp->ls\_comp\_algorithm, 2526 sizeof (klip->li\_algorithm)); sizeof (klip->li\_algorithm)); 2528 mutex\_exit(&lofi\_lock);<br>2529 error = copy out lofi\_i <sup>2529</sup> error = copy\_out\_lofi\_ioctl(klip, ulip, ioctl\_flag); <sup>2530</sup> free\_lofi\_ioctl(klip); 2531 return (error);<br>2532 default: <sup>2532</sup> default: 2533 free\_lofi\_ioctl(klip);<br>2534 return (EINVAL);  $2534$  return (EINVAL);<br>2535 } <sup>2535</sup> } <sup>2536</sup> } **\_\_\_\_\_\_unchanged\_portion\_omitted\_**

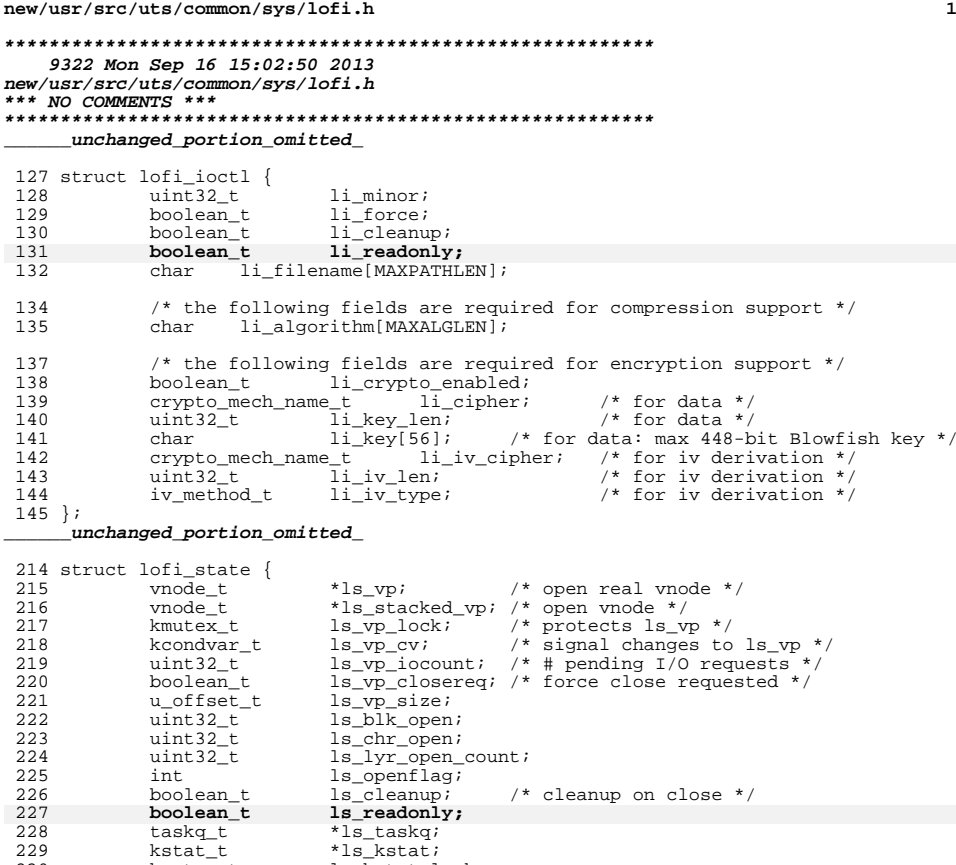

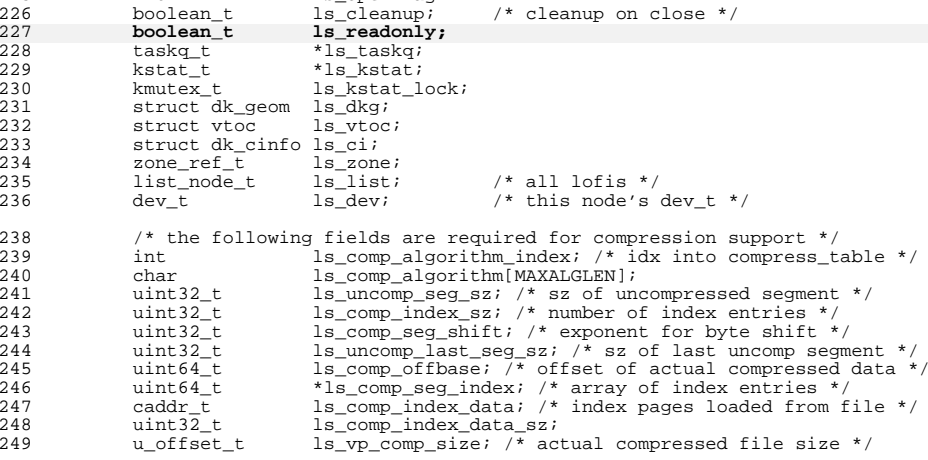

/\* pre-allocated list of buffers for compressed segment data \*/

### **new/usr/src/uts/common/sys/lofi.h<sup>2</sup>**

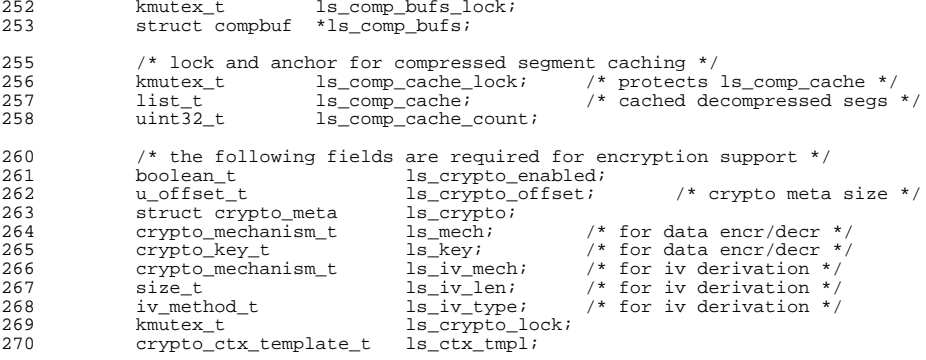

};

**\_\_\_\_\_\_unchanged\_portion\_omitted\_**